# CS167: Machine Learning

Pandas Tutorial

Tuesday, February 6th, 2024

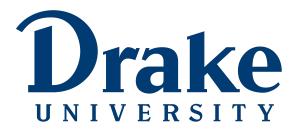

# Recap

• Machine Learning variations

• Introduction to Google Colab

• Python Lab

• Accessing Data

# **Recap: Machine Learning Variations**

- We are going to learn about a lot of different types of machine learning in CS167. Here are a few categories to look out for:
  - **classification: identify which category it goes in,** eg, 'Spam or ham?', 'Eric or Tim?', 'Fish, amphibian, reptile, bird, or mammal'
  - **regression:** real-valued labels eg, price of Bitcoin, tomorrow's temperature, etc.
  - **supervised learning**: data has labels, goal is to predict the labels of new instance
  - **unsupervised learning:** data does not have a label, the goal is to analyze/ cluster the examples
  - other issues: missing data, sequential data, outlier anomaly detection, and many more

# Recap: Create a new notebook

CS 167: Machine Learning

- There are two ways to do this:
  - From Google Drive: <u>https://drive.google.com/</u>
  - From Colab: <u>https://colab.research.google.com/</u>

| 🛆 Drive        | Q S | iearch in Drive                        |
|----------------|-----|----------------------------------------|
| + Folder       |     | e > CS167_S21 > In Class Code →        |
| File upload    |     |                                        |
| Google Docs    | >   |                                        |
| Google Sheets  | >   |                                        |
| Google Slides  | >   |                                        |
| 😑 Google Forms | >   |                                        |
| More           | >   | Google Drawings                        |
| Storage        |     | Google My Maps                         |
| 12.5 MB used   |     | Google Sites                           |
|                |     | <ul> <li>Google Apps Script</li> </ul> |
|                |     | CO Google Colaboratory                 |
|                |     | 6 Google Jamboard                      |
|                |     | O MindMeister                          |
|                |     | + Connect more apps                    |

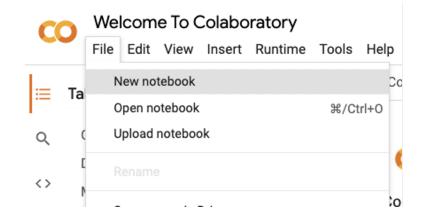

# Recap: Python Lab

- Make sure you give your notebook a name (maybe Day01\_notes.ipynb), and save it to your CS167-Notes Github repository. Your workflow for the rest of class should look something like this:
  - you should have the Day01\_Notes.txt file open, as well as your Colab Notebook.
  - Copy a section of text from the .txt file and paste it into a new cell in your Colab Notebook.
  - Take a minute and look over the code and predict what will happen. Some cells have specific instructions as to what you should be trying to predict.
  - Run the cell, and see if your prediction was correct.
    - If so, great! Move on.
    - If not, even better--you get to dig into why your expectations were different than how it actually worked, which is a great opportunity to learn something new :)
  - Move on to the next cell and repeat!

### **Recap: Accessing Data**

- Google Colab is a cloud-based tool, which means that we need to store our data in the cloud as well. We cannot simply reference our local data and expect it to work.
- Go ahead and download the restaurant.csv file from Blackboard. It is in the Datasets folder.

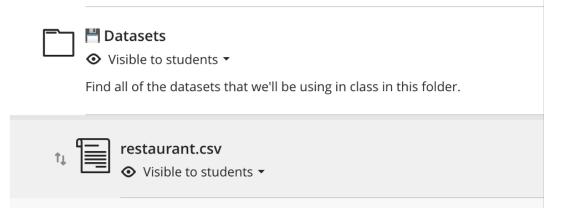

## Recap: Uploading File to Google Drive

- Upload the restaurant.csv to your Google Drive.
  - First go to: <u>drive.google.com</u>
  - Then, create a directory/folder (by right-clicking your mouse) as shown below:

| $\leftarrow$ $\rightarrow$ C $\textcircled{a}$                  | O A and https://drive.google.com/drive/u/1/my-drive                |                            |          |  |  |  |  |  |  |  |  |  |  |
|-----------------------------------------------------------------|--------------------------------------------------------------------|----------------------------|----------|--|--|--|--|--|--|--|--|--|--|
| 🛆 Drive                                                         | Q Search in Drive                                                  | 幸                          |          |  |  |  |  |  |  |  |  |  |  |
| + New                                                           | My Drive -<br>Type - People - Modified -                           |                            |          |  |  |  |  |  |  |  |  |  |  |
| •  My Drive                                                     | Change your start page? Currently it's set to Home. You can change | je it anytime in Settings. |          |  |  |  |  |  |  |  |  |  |  |
| Accessibility in VQA D                                          | Name 个                                                             | New folder                 | Owner    |  |  |  |  |  |  |  |  |  |  |
| <ul> <li>         adam     </li> <li>Colab Notebooks</li> </ul> | Accessibility in VQA Dataset                                       |                            | 🕒 me     |  |  |  |  |  |  |  |  |  |  |
| • 🖿 cs167_fall23                                                | adam                                                               | File upload  Folder upload | 🕒 me     |  |  |  |  |  |  |  |  |  |  |
| <ul> <li>cs167_sp23</li> <li>cs167_sp24</li> </ul>              | Colab Notebooks                                                    | E Google Docs              | 😑 me     |  |  |  |  |  |  |  |  |  |  |
| • 🖿 cs191_sp24                                                  | cs167_fall23                                                       | Google Sheets              | \rm e me |  |  |  |  |  |  |  |  |  |  |
| ▶ iack_elafros ▶ inck                                           | cs167_sp23                                                         | Google Slides              | \rm e me |  |  |  |  |  |  |  |  |  |  |
| • 🖿 output                                                      | cs167_sp24                                                         | More >                     | 🙁 me     |  |  |  |  |  |  |  |  |  |  |

CS 167: Machine Learning

### **Recap: Accessing Data**

- To access this file in Google Colab, you'll need a little bit of code.
- [] # The first step is to mount your Google Drive to your Colab account.
   #You will be asked to authorize Colab to access your Google Drive. Follow the steps they lead you through.
   #this will only work in Google Colab.

from google.colab import drive
drive.mount('/content/drive')

• Do a demonstration ...

# Today's Agenda

- Topics:
  - Introduction to Pandas (a library in Python)
  - Subsetting (Columns, Rows, or both) in a DataFrame

### **Accessing Data**

- Pandas is a super powerful Python data analysis library.
  - it's built on top of another powerful library called numpy
- Using Google Colab, pandas should already be installed. If you see In [\*] next to a cell, it means your computer is working on the task

### **Overview of Pandas Tutorial**

- Overview of Pandas
  - Datatypes DataFrame and Series
  - helpful functions
- Other goals are as follows:
  - Select **columns** in DataFrames
  - Select **rows** in DataFrames
  - Select subsets of the DataFrame (both rows and columns)

# Pandas Datatypes: DataFrame and Series

- In pandas, there are two main datatypes
  - DataFrame
  - Series

### Pandas Datatypes: DataFrame

- <u>Pandas Documentation</u> defines DataFrames as:
  - 'Two-dimensional, size-mutable, potentially heterogeneous tabular data'
  - basically, think of DataFrames as our excel sheets--two dimensional, tabular data
  - Each column has a name, and you can use these names to filter and create subsets of data
  - often, you'll see DataFrames abbreviated to df

### Other ways of creating DataFrame

- The syntax for creating a DataFrame from scratch looks like this:
  - pandas.DataFrame(data, index, columns)

```
    df = pd.DataFrame() # creates an empty DataFrame
    print(df)
    Empty DataFrame
    Columns: []
    Index: []
```

### Other ways of creating DataFrame

 The syntax for creating a DataFrame from scratch looks like this:
 [15] data = [10, 20, 30, 40, 50, 60]

```
df_1 = pd.DataFrame(data, columns=['numbers'])
   print('size of the dataframe df_2', df_1.shape)
   df 1
   size of the dataframe df_2 (6, 1)
                 Ħ
       numbers
    0
            10
                 ıl.
    1
            20
    2
            30
    3
            40
    4
            50
    5
            60
  data = {'col1':[1,2,3], 'col2':[4,5,6], 'col3':[7,8,9]}
   df_3 = pd.DataFrame(data)
   print('size of the dataframe df_2', df_2.shape)
   df 3
  size of the dataframe df_2 (3, 3)
C÷
       coll col2 col3 🗰
          1
    0
                4
                     7
    1
          2
                5
                     8
    2
          3
                6
                     9
```

CS 167: Machine Learning

### Creating DataFrame from 2d list

```
# initialize list of lists
data = [['reza', 1], ['chris', 2], ['eric', 3]]
# Create the pandas DataFrame
df_3 = pd.DataFrame(data, columns=['name', 'score'])
# print dataframe.
df_3
name score
0 reza 1
```

1

2

chris

eric

2

3

# Practice Time: Your Turn

• Try DataFrames on Google Colab for the next 10 minutes!

 Download a sample .csv file (eg, 'restaurant.csv') from Blackboard

| ٦ | Anything that you will turn in will live in this folder.              | ~   |
|---|-----------------------------------------------------------------------|-----|
| ٦ | Find all of the datasets that we'll be using in class in this folder. | ^   |
|   | restaurant.csv                                                        | ••• |
|   | irisData.csv                                                          |     |
|   | titanic.csv                                                           | ••• |

• Connect to your Google Drive and create a folder eg, 'datasets'. For example, I have the following layout:

| 🛆 Drive                | Q Search in Drive                                            |  |  |  |  |  |  |  |
|------------------------|--------------------------------------------------------------|--|--|--|--|--|--|--|
| + New                  | My Drive $\rightarrow$ cs167_fall23 $\rightarrow$ datasets - |  |  |  |  |  |  |  |
| Priority               | Type - People - Modified -                                   |  |  |  |  |  |  |  |
| - 🙆 My Drive           | Name 🗸                                                       |  |  |  |  |  |  |  |
| Accessibility in VQA D |                                                              |  |  |  |  |  |  |  |
| • 🖪 adam               | winequality-white.csv                                        |  |  |  |  |  |  |  |
| 🔸 📒 Colab Notebooks    | 🖹 titanic.csv                                                |  |  |  |  |  |  |  |
| - 🖿 cs167_fall23       |                                                              |  |  |  |  |  |  |  |
| • 🖿 datasets           | taxi-fares.csv                                               |  |  |  |  |  |  |  |

 Now upload this restaurant.csv on your Google Drive (use right-click on your mouse)

| My [ | Drive >                    | cs167_fall23 > datasets -                              |          |  |  |  |  |  |  |  |  |  |  |  |
|------|----------------------------|--------------------------------------------------------|----------|--|--|--|--|--|--|--|--|--|--|--|
| Туре | Type • People • Modified • |                                                        |          |  |  |  |  |  |  |  |  |  |  |  |
| Name | $\checkmark$               |                                                        | Owner    |  |  |  |  |  |  |  |  |  |  |  |
| 8    | winequality-w              | hite.csv                                               | \rm e me |  |  |  |  |  |  |  |  |  |  |  |
|      | titanic.csv                |                                                        | \rm e me |  |  |  |  |  |  |  |  |  |  |  |
|      | taxi-fares.csv             | New folder                                             | e me     |  |  |  |  |  |  |  |  |  |  |  |
|      | pokemon.csv                | File upload                                            | e me     |  |  |  |  |  |  |  |  |  |  |  |
| 8    | penguins_size              | Folder upload                                          | e me     |  |  |  |  |  |  |  |  |  |  |  |
|      | irisData.csv               | <ul> <li>Google Docs</li> <li>Google Sheets</li> </ul> | e me     |  |  |  |  |  |  |  |  |  |  |  |
|      | breast-cancer              |                                                        | e me     |  |  |  |  |  |  |  |  |  |  |  |
|      | boston_housir              | Google Forms     More                                  | e me     |  |  |  |  |  |  |  |  |  |  |  |
|      |                            |                                                        |          |  |  |  |  |  |  |  |  |  |  |  |

## Don't forget to mount Google Drive

- To access this file in Google Colab, you'll need a little bit of code.
- [ ] # The first step is to mount your Google Drive to your Colab account. #You will be asked to authorize Colab to access your Google Drive. Follow the steps they lead you through. #this will only work in Google Colab. from google.colab import drive
  - drive.mount('/content/drive')
- We did this last week

• You will be able to show the path of restaurant.csv on your Google Drive as follows:

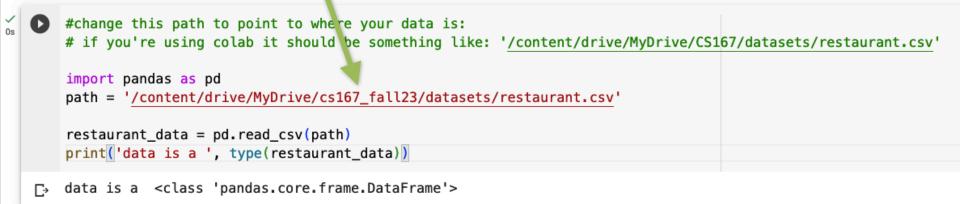

# Practice Time: Your Turn

• Finish file uploading process on Google Drive and then read from your restaurant file for the next 10 minutes!

### Helpful Method Alert: df.head()

- The .head() method can be called on any DataFrame, and by default will display the first 5 lines/rows of the data, as well as the names of the columns.
  - if you want it to display more than 5 rows, you can provide a number as an argument to the method.

```
[20] #change this path to point to where your data is:
     # if you're using colab it should be something like below:
     path = '/content/drive/MyDrive/cs167_fall23/datasets/restaurant.csv'
     # read the data from the csv file
    df 4 = pd.read csv(path)
     # show the dataframe
     df_4.head()
                                                                          扁
        alt bar fri hun
                             pat price rain res
                                                     type est target
              No
                            Some
        Yes
                   No
                       Yes
                                    $$$
                                           No
                                               Yes French
                                                            0-10
                                                                     Yes
     0
                                                                           ıh.
         Yes
              No
                   No
                       Yes
                             Full
                                      $
                                           No
                                                No
                                                      Thai
                                                           30-60
                                                                     No
     1
         No
             Yes
                   No
                        No
                            Some
                                      $
                                           No
                                                No
                                                    Burger
                                                            0-10
                                                                     Yes
     2
                  Yes
                             Full
                                      $
     3
        Yes
              No
                       Yes
                                           No
                                                No
                                                      Thai
                                                           10-30
                                                                     Yes
              No Yes
                                    $$$
                                               Yes French
       Yes
                        No
                             Full
                                           No
                                                            >60
                                                                     No
```

## Helpful Method Alert: df.shape()

• The .shape() method can be called on any DataFrame, and it will show the dimensions ie, *number of rows* and *number of columns* 

[22] df\_4.shape

(12, 11)

### **Column Names**

 Want to see a list of all of the column names in your dataset? Try using df.columns

 If there are no spaces in the name of a column, you can also reference it using dot notation like so: df.type

| 0 | df_4.                                                | type                                                                               |                                                          |        |
|---|------------------------------------------------------|------------------------------------------------------------------------------------|----------------------------------------------------------|--------|
| ₽ | 0<br>1<br>2<br>3<br>4<br>5<br>6<br>7<br>8<br>9<br>10 | Frend<br>Thi<br>Burge<br>Thi<br>Frend<br>Italia<br>Burge<br>Italia<br>Thi<br>Burge | ai<br>er<br>ai<br>ch<br>an<br>er<br>ai<br>er<br>an<br>ai |        |
|   | 11<br>Name:                                          | Burge<br>type,                                                                     | dtype:                                                   | object |

CS 167: Machine Learning

# Practice Time: Your Turn

• Try these useful DataFrame methods on Google Colab for the next 10 minute!

# Selecting Rows in DataFrames using loc and iloc:

- Simply put:
  - loc gets DataFrame rows and columns by labels/names
  - iloc gets DataFrame rows and columns by index/ position

• loc gets DataFrame rows and columns by labels/names

# load a new csv file 'titanic.csv'. you can find it on Blackboard under datasets module
path = '/content/drive/MyDrive/cs167\_fall23/datasets/titanic.csv'

# read the file into a dataframe
df\_titanic = pd.read\_csv(path)
print('data.shape: ', df\_titanic.shape)
df\_titanic.head()

data.shape: (891, 15)

|   | survived | pclass | sex    | age  | sibsp | parch | fare    | embarked | class | who   | adult_male | deck | embark_town | alive | alone |
|---|----------|--------|--------|------|-------|-------|---------|----------|-------|-------|------------|------|-------------|-------|-------|
| 0 | 0        | 3      | male   | 22.0 | 1     | 0     | 7.2500  | S        | Third | man   | True       | NaN  | Southampton | no    | False |
| 1 | 1        | 1      | female | 38.0 | 1     | 0     | 71.2833 | С        | First | woman | False      | С    | Cherbourg   | yes   | False |
| 2 | 1        | 3      | female | 26.0 | 0     | 0     | 7.9250  | S        | Third | woman | False      | NaN  | Southampton | yes   | True  |
| 3 | 1        | 1      | female | 35.0 | 1     | 0     | 53.1000 | S        | First | woman | False      | С    | Southampton | yes   | False |
| 4 | 0        | 3      | male   | 35.0 | 0     | 0     | 8.0500  | S        | Third | man   | True       | NaN  | Southampton | no    | True  |

• loc gets DataFrame rows and columns by labels/names

subset = df\_titanic.loc[800:805]

labels/names

subset.head()

• Let's take a subset of titanic and try to use loc and iloc:

survived pclass fare embarked class adult male deck embark town alive sibsp parch alone sex age who 0 800 34.00 Second 2 male 0 0 13.0000 S man True NaN Southampton no True 31.00 801 1 2 female 1 26.2500 Second False NaN Southampton False S woman yes 802 1 1 male 11.00 1 2 120.0000 S First child False в Southampton False yes 803 1 3 0.42 0 8.5167 С Third child False NaN Cherbourg False male 1 yes 804 1 3 male 27.00 0 0 6.9750 S Third True NaN Southampton True man ves

#### ALERT: df.head() only shows the first 5 rows

• loc gets DataFrame rows and columns by labels/names

#### subset = df\_titanic.loc[800:805] subset.head()

|     | survived | pclass | sex    | age   | sibsp | parch | fare     | embarked | class  | who   | adult_male | deck | embark_town | alive | alone |
|-----|----------|--------|--------|-------|-------|-------|----------|----------|--------|-------|------------|------|-------------|-------|-------|
| 800 | 0        | 2      | male   | 34.00 | 0     | 0     | 13.0000  | S        | Second | man   | True       | NaN  | Southampton | no    | True  |
| 801 | 1        | 2      | female | 31.00 | 1     | 1     | 26.2500  | S        | Second | woman | False      | NaN  | Southampton | yes   | False |
| 802 | 1        | 1      | male   | 11.00 | 1     | 2     | 120.0000 | S        | First  | child | False      | В    | Southampton | yes   | False |
| 803 | 1        | 3      | male   | 0.42  | 0     | 1     | 8.5167   | С        | Third  | child | False      | NaN  | Cherbourg   | yes   | False |
| 804 | 1        | 3      | male   | 27.00 | 0     | 0     | 6.9750   | S        | Third  | man   | True       | NaN  | Southampton | yes   | True  |

• What would happen if I do the following?

subset.loc[800]

| C⇒ | survived       | 0           |
|----|----------------|-------------|
|    | pclass         | 2           |
|    | sex            | male        |
|    | age            | 34.0        |
|    | sibsp          | 0           |
|    | parch          | 0           |
|    | fare           | 13.0        |
|    | embarked       | S           |
|    | class          | Second      |
|    | who            | man         |
|    | adult_male     | True        |
|    | deck           | NaN         |
|    | embark_town    | Southampton |
|    | alive          | no          |
|    | alone          | True        |
|    | Name: 800, dty | pe: object  |
|    |                |             |

• loc gets DataFrame rows and columns by labels/names

### subset = df\_titanic.loc[800:805] subset.head()

|     | survived | pclass | sex    | age   | sibsp | parch | fare     | embarked | class  | who   | adult_male | deck | embark_town | alive | alone |
|-----|----------|--------|--------|-------|-------|-------|----------|----------|--------|-------|------------|------|-------------|-------|-------|
| 800 | 0        | 2      | male   | 34.00 | 0     | 0     | 13.0000  | S        | Second | man   | True       | NaN  | Southampton | no    | True  |
| 801 | 1        | 2      | female | 31.00 | 1     | 1     | 26.2500  | S        | Second | woman | False      | NaN  | Southampton | yes   | False |
| 802 | 1        | 1      | male   | 11.00 | 1     | 2     | 120.0000 | S        | First  | child | False      | В    | Southampton | yes   | False |
| 803 | 1        | 3      | male   | 0.42  | 0     | 1     | 8.5167   | С        | Third  | child | False      | NaN  | Cherbourg   | yes   | False |
| 804 | 1        | 3      | male   | 27.00 | 0     | 0     | 6.9750   | S        | Third  | man   | True       | NaN  | Southampton | yes   | True  |

• What would happen if I do the following?

subset.loc[805]

| survived 0               |  |
|--------------------------|--|
| pclass 3                 |  |
| sex male                 |  |
| age 31.0                 |  |
| sibsp 0                  |  |
| parch 0                  |  |
| fare 7.775               |  |
| embarked S               |  |
| class Third              |  |
| who man                  |  |
| adult_male True          |  |
| deck NaN                 |  |
| embark_town Southampton  |  |
| alive no                 |  |
| alone True               |  |
| Name: 805, dtype: object |  |

• loc gets DataFrame rows and columns by labels/names

#### subset = df\_titanic.loc[800:805] subset.head()

|     | survived | pclass | sex    | age   | sibsp | parch | fare     | embarked | class  | who   | adult_male | deck | embark_town | alive | alone |
|-----|----------|--------|--------|-------|-------|-------|----------|----------|--------|-------|------------|------|-------------|-------|-------|
| 800 | 0        | 2      | male   | 34.00 | 0     | 0     | 13.0000  | S        | Second | man   | True       | NaN  | Southampton | no    | True  |
| 801 | 1        | 2      | female | 31.00 | 1     | 1     | 26.2500  | S        | Second | woman | False      | NaN  | Southampton | yes   | False |
| 802 | 1        | 1      | male   | 11.00 | 1     | 2     | 120.0000 | S        | First  | child | False      | В    | Southampton | yes   | False |
| 803 | 1        | 3      | male   | 0.42  | 0     | 1     | 8.5167   | С        | Third  | child | False      | NaN  | Cherbourg   | yes   | False |
| 804 | 1        | 3      | male   | 27.00 | 0     | 0     | 6.9750   | S        | Third  | man   | True       | NaN  | Southampton | yes   | True  |

• What would happen if I do the following?

subset.loc[806] #·

 ValueError
 Traceback (most recent call last)

 /usr/local/lib/python3.10/dist-packages/pandas/core/indexes/range.py
 in get\_loc(self, key, method, tolerance)

 390
 try:

 --> 391
 return self.\_range.index(new\_key)

 392
 except ValueError as err:

ValueError: 806 is not in range

The above exception was the direct cause of the following exception:

### • iloc gets DataFrame rows and columns by index/position

subset = df\_titanic.loc[800:805]
subset.head()

|     | survived | pclass | sex    | age   | sibsp | parch | fare     | embarked | class  | who   | adult_male | deck | embark_town | alive | alone |
|-----|----------|--------|--------|-------|-------|-------|----------|----------|--------|-------|------------|------|-------------|-------|-------|
| 800 | 0        | 2      | male   | 34.00 | 0     | 0     | 13.0000  | S        | Second | man   | True       | NaN  | Southampton | no    | True  |
| 801 | 1        | 2      | female | 31.00 | 1     | 1     | 26.2500  | S        | Second | woman | False      | NaN  | Southampton | yes   | False |
| 802 | 1        | 1      | male   | 11.00 | 1     | 2     | 120.0000 | S        | First  | child | False      | В    | Southampton | yes   | False |
| 803 | 1        | 3      | male   | 0.42  | 0     | 1     | 8.5167   | С        | Third  | child | False      | NaN  | Cherbourg   | yes   | False |
| 804 | 1        | 3      | male   | 27.00 | 0     | 0     | 6.9750   | S        | Third  | man   | True       | NaN  | Southampton | yes   | True  |

| O  | <pre>subset.iloc[0]</pre> | #works      |
|----|---------------------------|-------------|
| C⇒ | survived                  | 0           |
|    | pclass                    | 2           |
|    | sex                       | male        |
|    | age                       | 34.0        |
|    | sibsp                     | 0           |
|    | parch                     | 0           |
|    | fare                      | 13.0        |
|    | embarked                  | S           |
|    | class                     | Second      |
|    | who                       | man         |
|    | adult_male                | True        |
|    | deck                      | NaN         |
|    | embark_town               | Southampton |
|    | alive                     | no          |
|    | alone                     | True        |
|    | Name: 800, dtyp           | e: object   |

| <pre>Survived 1 pclass 2 sex female age 31.0 sibsp 1 parch 1 fare 26.25 embarked S class Second who woman adult_male False deck NaN embark_town Southampton alive ves</pre> | D | <pre>subset.iloc[1] #works</pre>                                                                                                    |
|----------------------------------------------------------------------------------------------------|---|----------------------------------------------------------------------------------------------------|
| alone False<br>Name: 801, dtype: object                                                                                                    | Đ | pclass2sexfemaleage31.0sibsp1parch1fare26.25embarkedSclassSecondwhowomanadult_maleFalsedeckNaNembark_townSouthamptonaliveyesaloneFalse |

| 0 | <pre>subset.iloc[5]</pre>                                                                                                    | #works                                                                                                |
|---|----------------------------------------------------------------------------------------------------|----------------------------------------------------------------------------------------------------|
| C | <pre>survived pclass sex age sibsp parch fare embarked class who adult_male deck embark_town alive alone Name: 805, dtyp</pre> | 0<br>3<br>male<br>31.0<br>0<br>7.775<br>S<br>Third<br>man<br>True<br>NaN<br>Southampton<br>no<br>True |
|   | numer oos, acy                                                                                                    |                                                                                                    |

CS 167: Machine Learning

## Practice Time: Your Turn

• Try loc/iloc on Google Colab!

# Pandas Datatypes: DataFrame and Series

- In pandas, there are two main datatypes
  - DataFrame
  - Series

### Pandas Datatypes: Series

- <u>Pandas Documentation</u> defines <u>Series</u> as:
  - Series are 1D arrays with axis labels
    - Each **row** in a DataFrame is a Series
    - Each **column** in a DataFrame is also a Series.

O

print(type(restaurant\_data.iloc[0])) #the first row in the dataframe
print(type(restaurant\_data['type'])) #the column 'type' from the dataframe

<class 'pandas.core.series.Series'> <class 'pandas.core.series.Series'>

# Today's Agenda

- Topics:
  - Introduction to Pandas (a library in Python)
  - Subsetting (Columns, Rows, or both) in a DataFrame

• Why might we want a subset of the columns of a DataFrame?

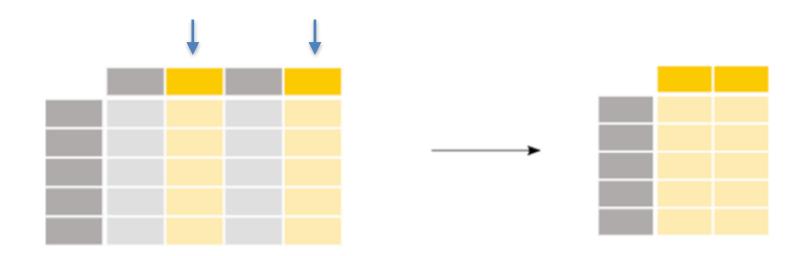

- Sometimes you don't need all of the columns and just want to work with a subset of the columns of the original dataset.
   Other times, you may want to reorder the columns in your dataset.
- Here's how you would do either of those: The syntax for subsetting columns from a DataFrame (df) is:
  - One column: df['column\_name']
  - Multiple columns: df[['column1', 'column2', 'target']]

So, if we wanted to look at the **price** column, we could do:

| pat<br>res<br>pri | th =<br>staura<br>int(' | ant_d | tent/<br>ata =<br>is a | /driv<br>= pd<br>', t | read_c<br>ype(re | <mark>ive/cs1</mark><br>sv(path<br>stauran | )      |       | dataset | s/rest | aurant.c | <u>:sv</u> ' |
|-------------------|-------------------------|-------|------------------------|-----------------------|------------------|--------------------------------------------|--------|-------|---------|--------|----------|--------------|
| dat               | a is                    | a <   | class                  | s 'pa                 | ndas.c           | ore.fra                                    | me.Dat | taFra | me'>    |        |          |              |
|                   | alt                     | bar   | fri                    | hun                   | pat              | price                                      | rain   | res   | type    | est    | target   |              |
| 0                 | Yes                     | No    | No                     | Yes                   | Some             | \$\$\$                                     | No     | Yes   | French  | 0-10   | Yes      | 11.          |
| 1                 | Yes                     | No    | No                     | Yes                   | Full             | \$                                         | No     | No    | Thai    | 30-60  | No       |              |
| 2                 | No                      | Yes   | No                     | No                    | Some             | \$                                         | No     | No    | Burger  | 0-10   | Yes      |              |
| 3                 | Yes                     | No    | Yes                    | Yes                   | Full             | \$                                         | No     | No    | Thai    | 10-30  | Yes      |              |
| 4                 | Yes                     | No    | Yes                    | No                    | Full             | \$\$\$                                     | No     | Yes   | French  | >60    | No       |              |

prices = restaurant\_data['price'] prices

• So, if we wanted to look at the **alt, fri, pat** columns, we could do:

|   | alt | bar | fri | hun | pat  | price  | rain | res | type   | est   | target | ⊞   |
|---|-----|-----|-----|-----|------|--------|------|-----|--------|-------|--------|-----|
| 0 | Yes | No  | No  | Yes | Some | \$\$\$ | No   | Yes | French | 0-10  | Yes    | 11. |
| 1 | Yes | No  | No  | Yes | Full | \$     | No   | No  | Thai   | 30-60 | No     |     |
| 2 | No  | Yes | No  | No  | Some | \$     | No   | No  | Burger | 0-10  | Yes    |     |
| 3 | Yes | No  | Yes | Yes | Full | \$     | No   | No  | Thai   | 10-30 | Yes    |     |
| 4 | Yes | No  | Yes | No  | Full | \$\$\$ | No   | Yes | French | >60   | No     |     |

|   | C→ |    | alt | fri | pat  |    |
|---|----|----|-----|-----|------|----|
|   |    | 0  | Yes | No  | Some | 1. |
|   |    | 1  | Yes | No  | Full |    |
|   |    | 2  | No  | No  | Some |    |
|   |    | 3  | Yes | Yes | Full |    |
| ] |    | 4  | Yes | Yes | Full |    |
|   |    | 5  | No  | No  | Some |    |
|   |    | 6  | No  | No  | None |    |
|   |    | 7  | No  | No  | Some |    |
|   |    | 8  | No  | Yes | Full |    |
|   |    | 9  | Yes | Yes | Full |    |
|   |    | 10 | No  | No  | None |    |
|   |    | 11 | Yes | Yes | Full |    |

prices = restaurant\_data[[ 'alt','fri','pat']]
prices

• Imagine you want to only work with 'rain', 'hun', 'target'

|   | alt | bar | fri | hun | pat  | price  | rain | res | type   | est   | target | E |
|---|-----|-----|-----|-----|------|--------|------|-----|--------|-------|--------|---|
| 0 | Yes | No  | No  | Yes | Some | \$\$\$ | No   | Yes | French | 0-10  | Yes    |   |
| 1 | Yes | No  | No  | Yes | Full | \$     | No   | No  | Thai   | 30-60 | No     |   |
| 2 | No  | Yes | No  | No  | Some | \$     | No   | No  | Burger | 0-10  | Yes    |   |
| 3 | Yes | No  | Yes | Yes | Full | \$     | No   | No  | Thai   | 10-30 | Yes    |   |
| 4 | Yes | No  | Yes | No  | Full | \$\$\$ | No   | Yes | French | >60   | No     |   |

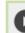

col\_subset = restaurant\_data[['rain', 'hun', 'target']]
col\_subset.head()

|   | rain | hun | target |     |
|---|------|-----|--------|-----|
| 0 | No   | Yes | Yes    | 11. |
| 1 | No   | Yes | No     |     |
| 2 | No   | No  | Yes    |     |
| 3 | No   | Yes | Yes    |     |
| 4 | No   | No  | No     |     |

• Re-order your new subset so that rain and hun switched

|   | alt | bar | fri | hun | pat  | price  | rain | res | type   | est   | target | ₩  |
|---|-----|-----|-----|-----|------|--------|------|-----|--------|-------|--------|----|
| 0 | Yes | No  | No  | Yes | Some | \$\$\$ | No   | Yes | French | 0-10  | Yes    | 1. |
| 1 | Yes | No  | No  | Yes | Full | \$     | No   | No  | Thai   | 30-60 | No     |    |
| 2 | No  | Yes | No  | No  | Some | \$     | No   | No  | Burger | 0-10  | Yes    |    |
| 3 | Yes | No  | Yes | Yes | Full | \$     | No   | No  | Thai   | 10-30 | Yes    |    |
| 4 | Yes | No  | Yes | No  | Full | \$\$\$ | No   | Yes | French | >60   | No     |    |

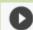

reordered = col\_subset[['hun', 'rain', 'target']]
reordered.head()

|   | hun | rain | target | Ħ   |
|---|-----|------|--------|-----|
| 0 | Yes | No   | Yes    | 11. |
| 1 | Yes | No   | No     |     |
| 2 | No  | No   | Yes    |     |
| 3 | Yes | No   | Yes    |     |
| 4 | No  | No   | No     |     |

## **Group Exercise**

 Download the Titanic Dataset from Blackboard (which we already did earlier), upload it to a spot in your GoogleDrive, and see if you can make the following subsets:

- make a subset called **ages** that holds the ages of the passengers on the titanic
- create a subset called titanic\_subset with the columns **survived**, **deck**, **sex**, and **age**, in that order